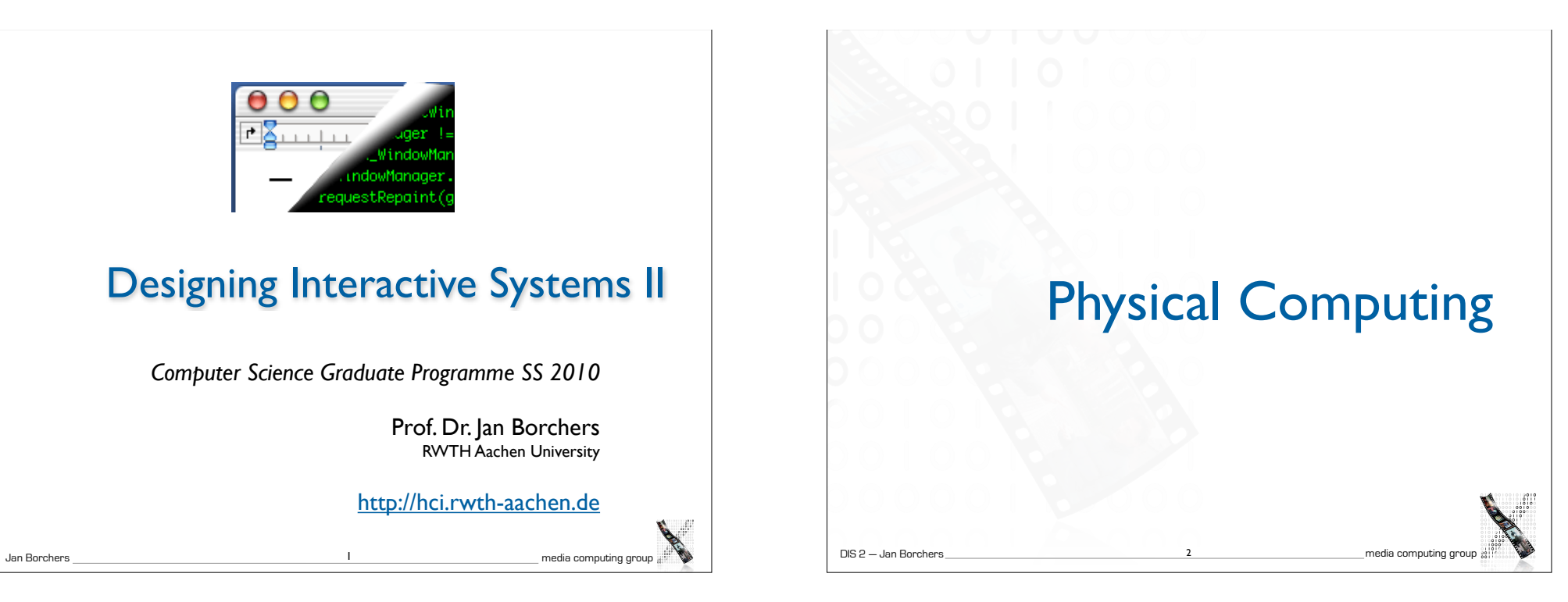

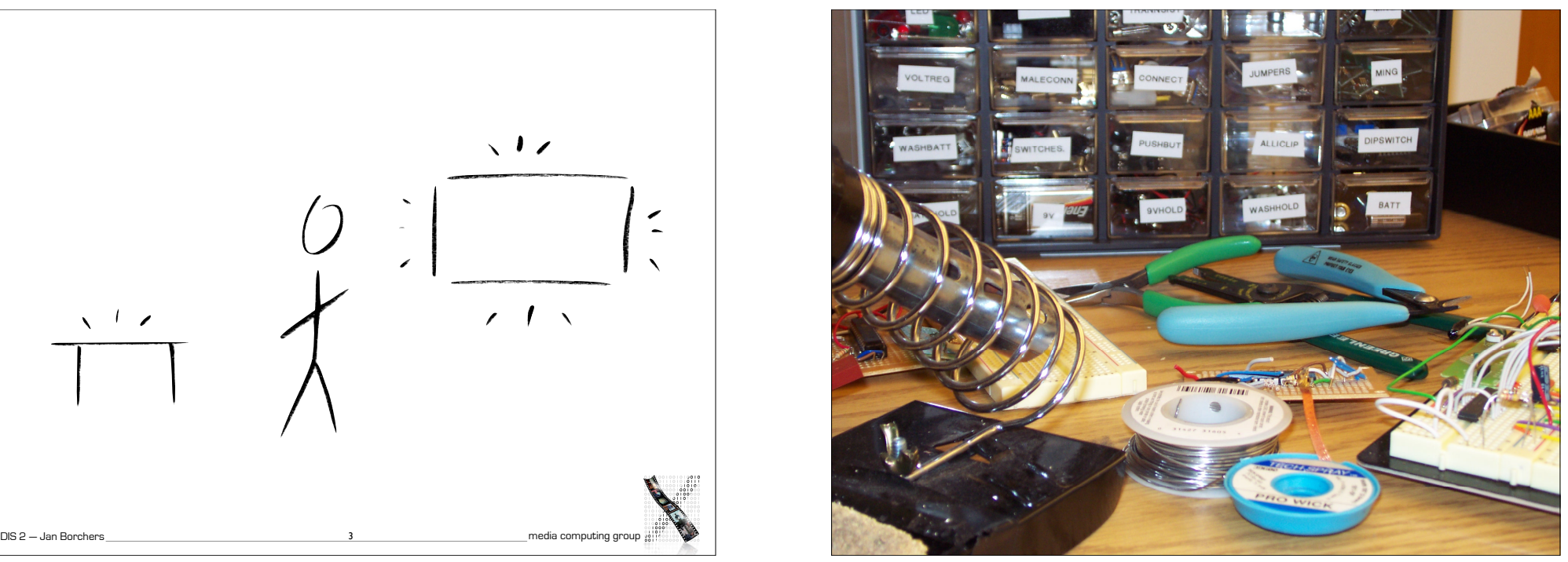

 $\sqrt{17}$  $\tilde{\phantom{0}}$  $\sqrt{1}$  $\sqrt{1-z}$ 

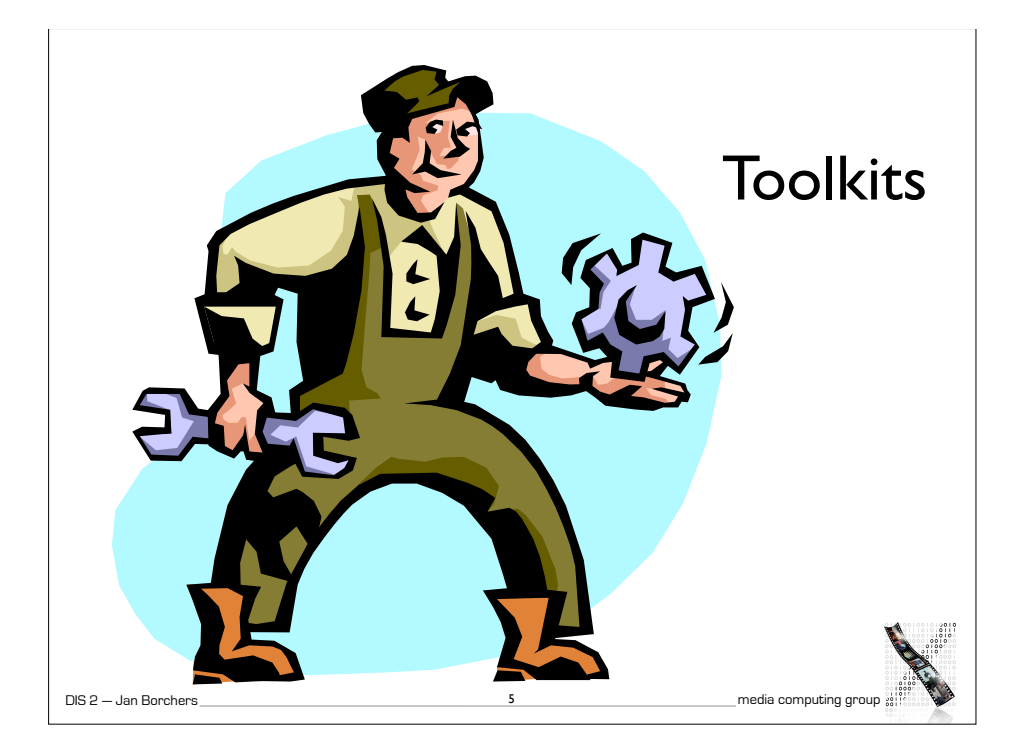

4 Visual Ubicomp UI Prototyping Software *iStuff Mobile, Exemplar,...*

3 Ubiquitous Technology Prototyping **Middleware** *iStuff, d.tools, (Phidgets),...*

2 Programmable µController Boards *Arduino, Wiring, MAKE Controller, iCubeX, Basic Stamp,...* 

1 Dumb Interfaces to Sensors & Actuators *MidiTron, MidiTron Wireless,...*

7

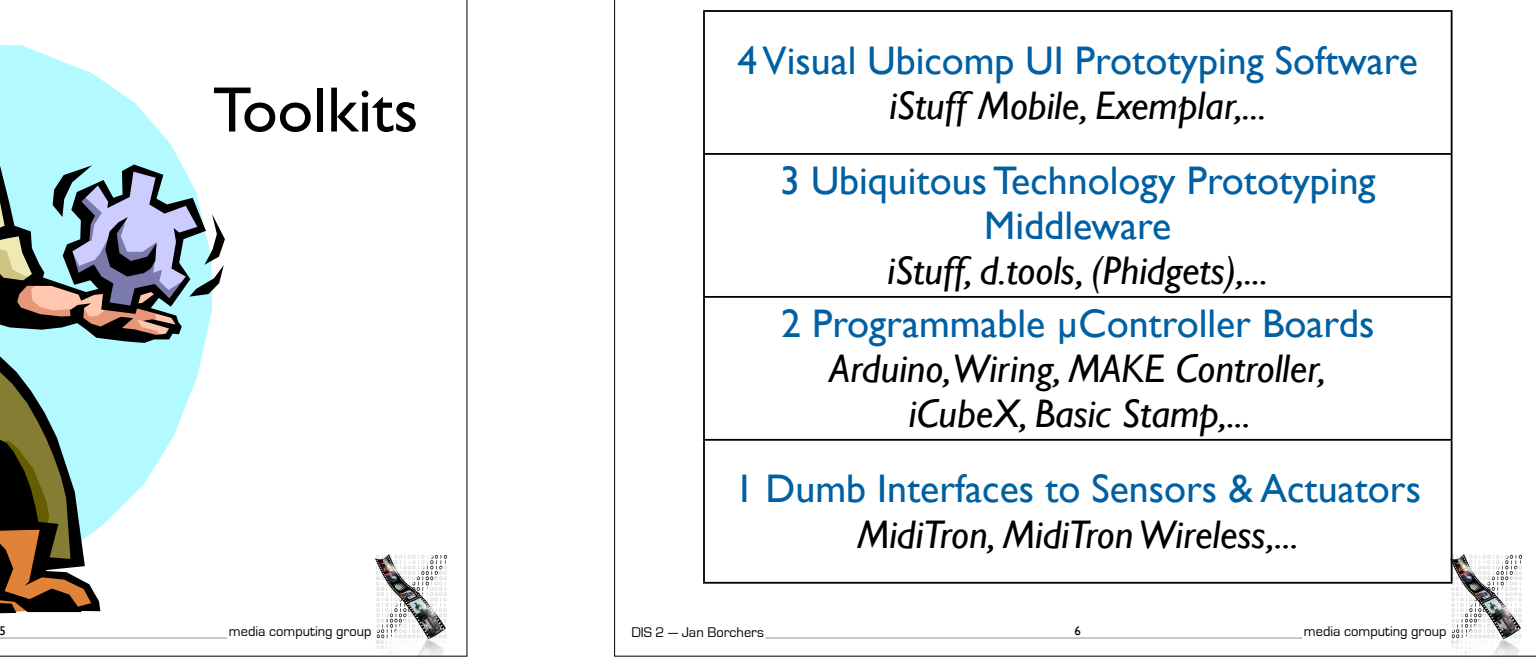

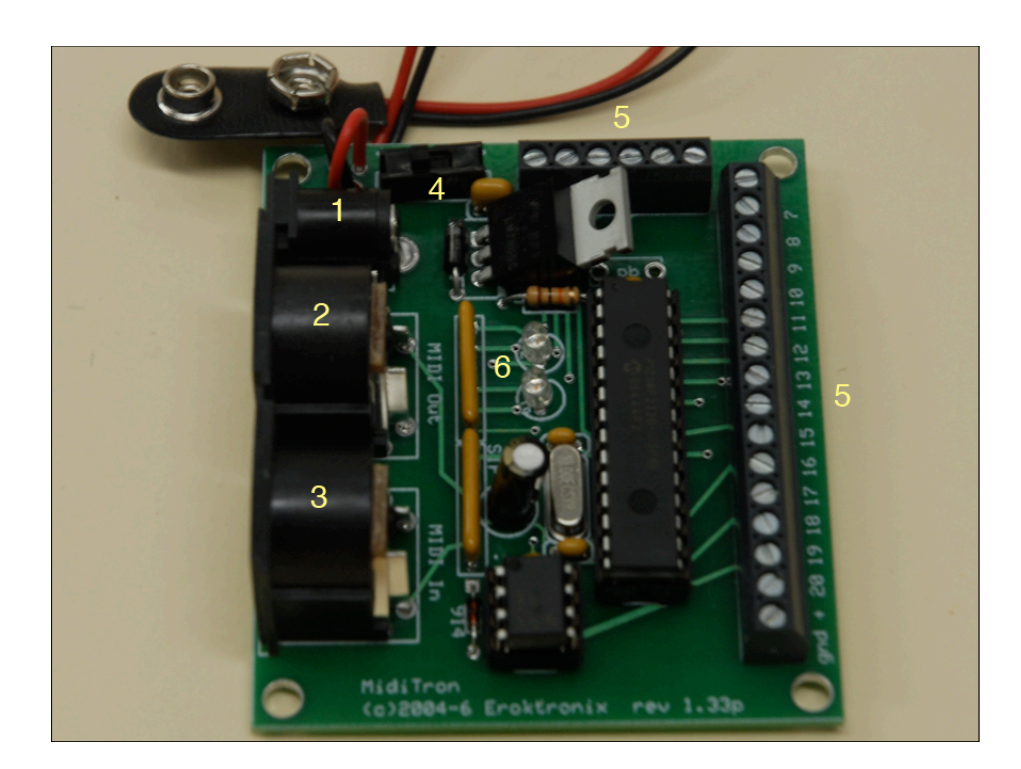

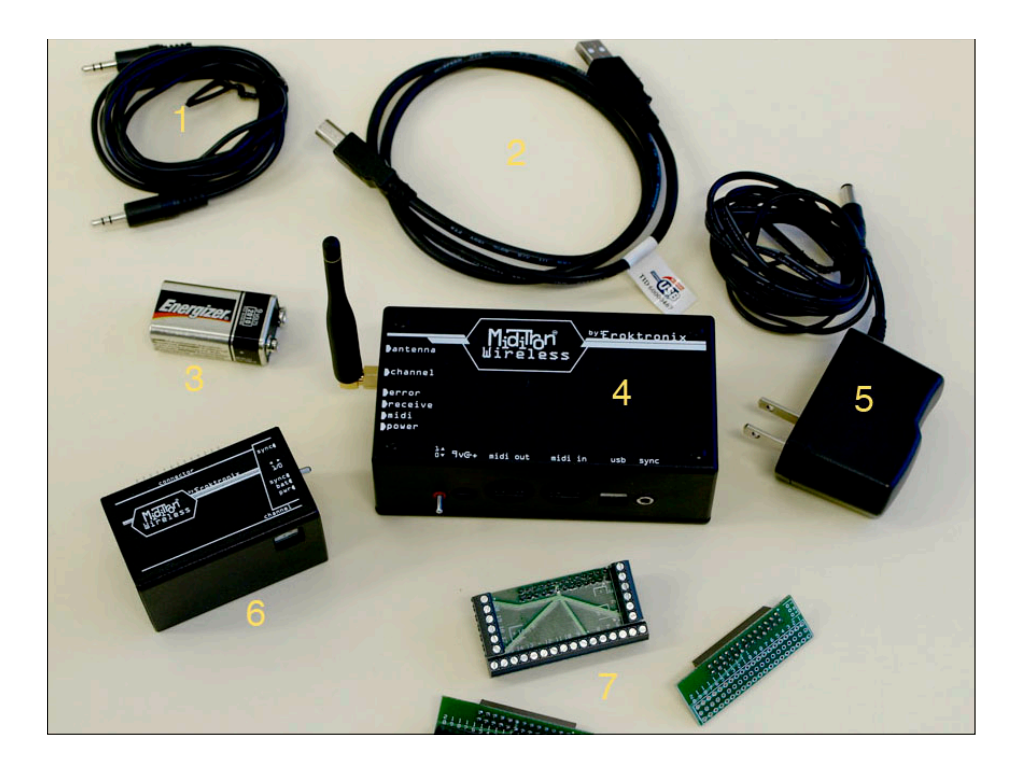

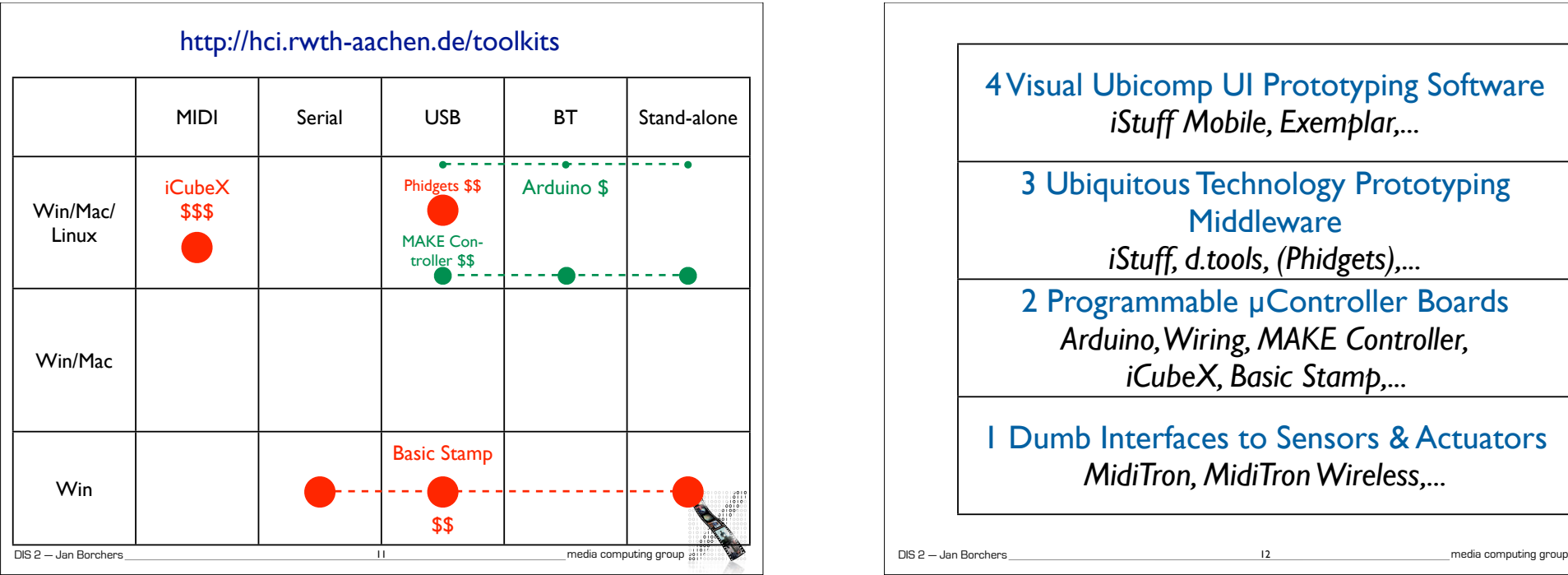

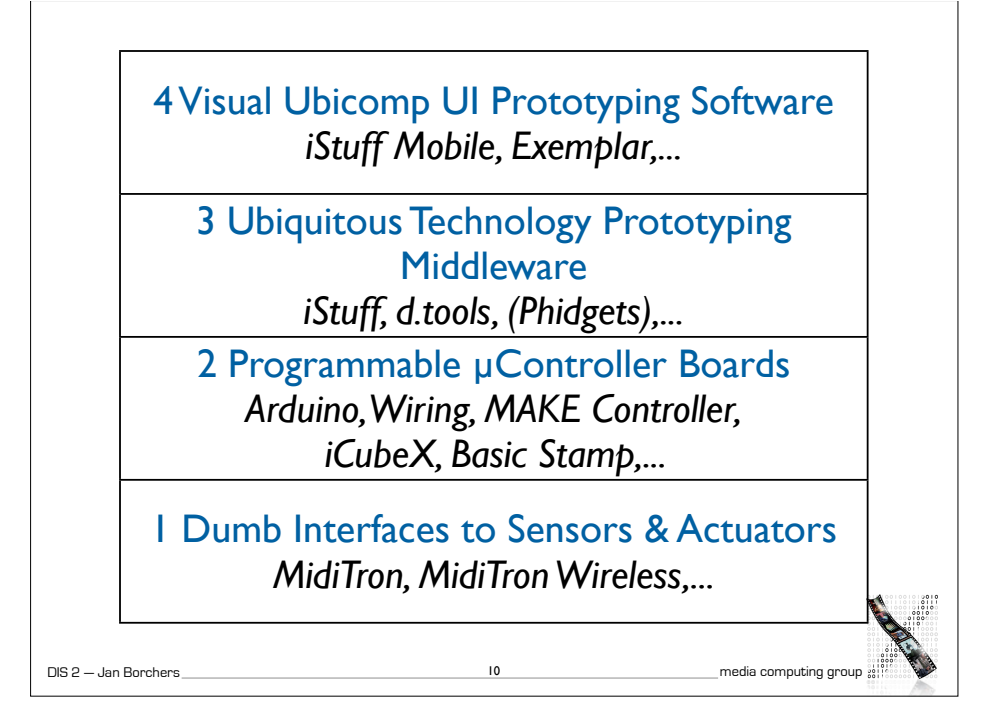

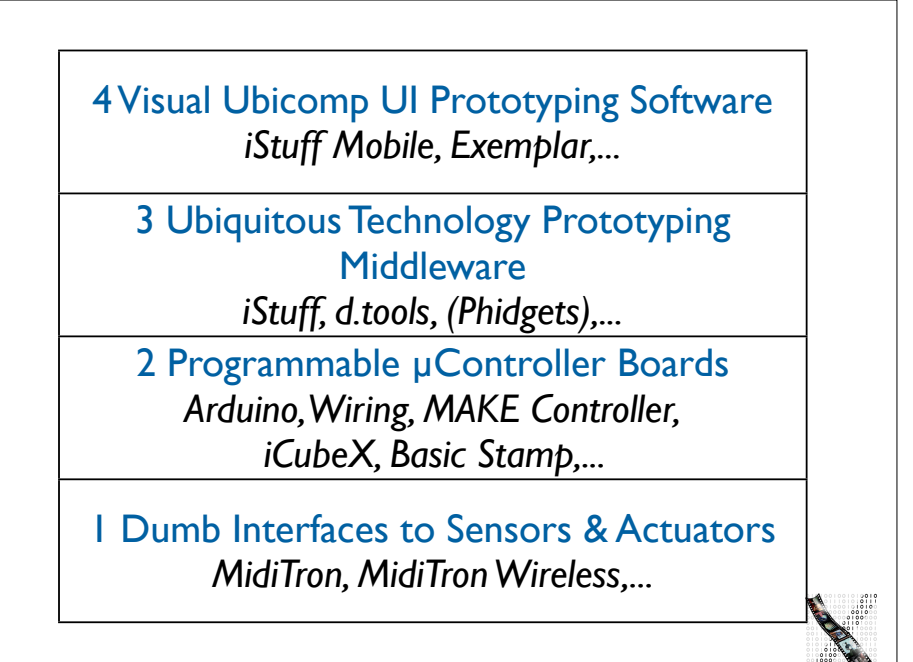

12

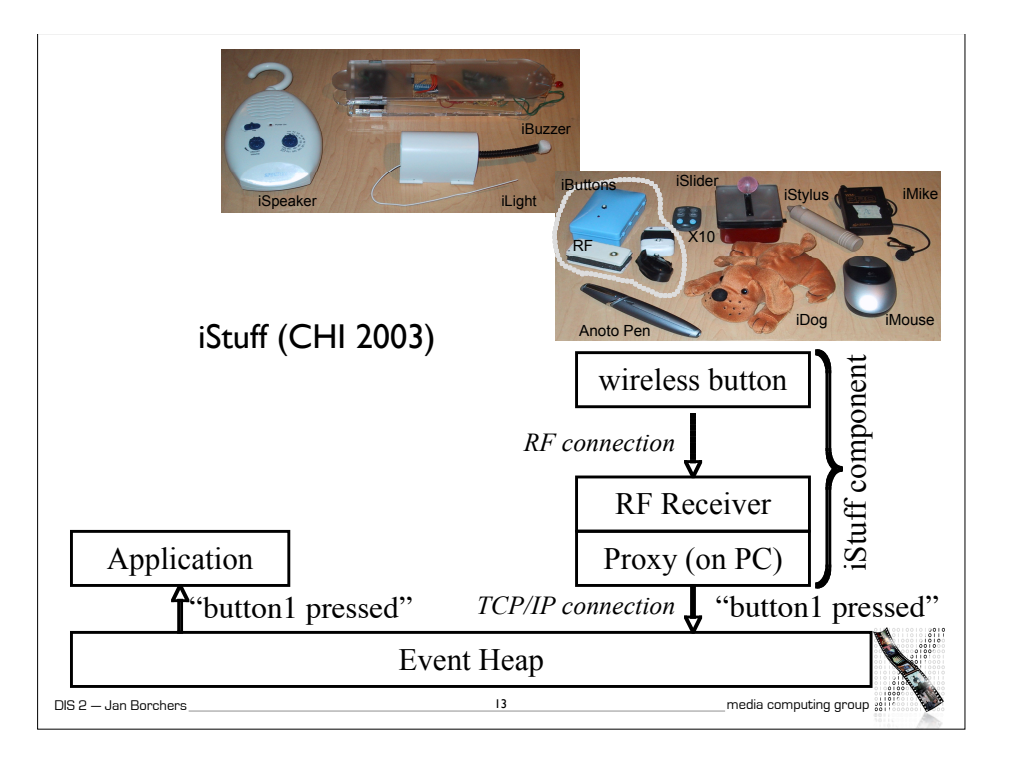

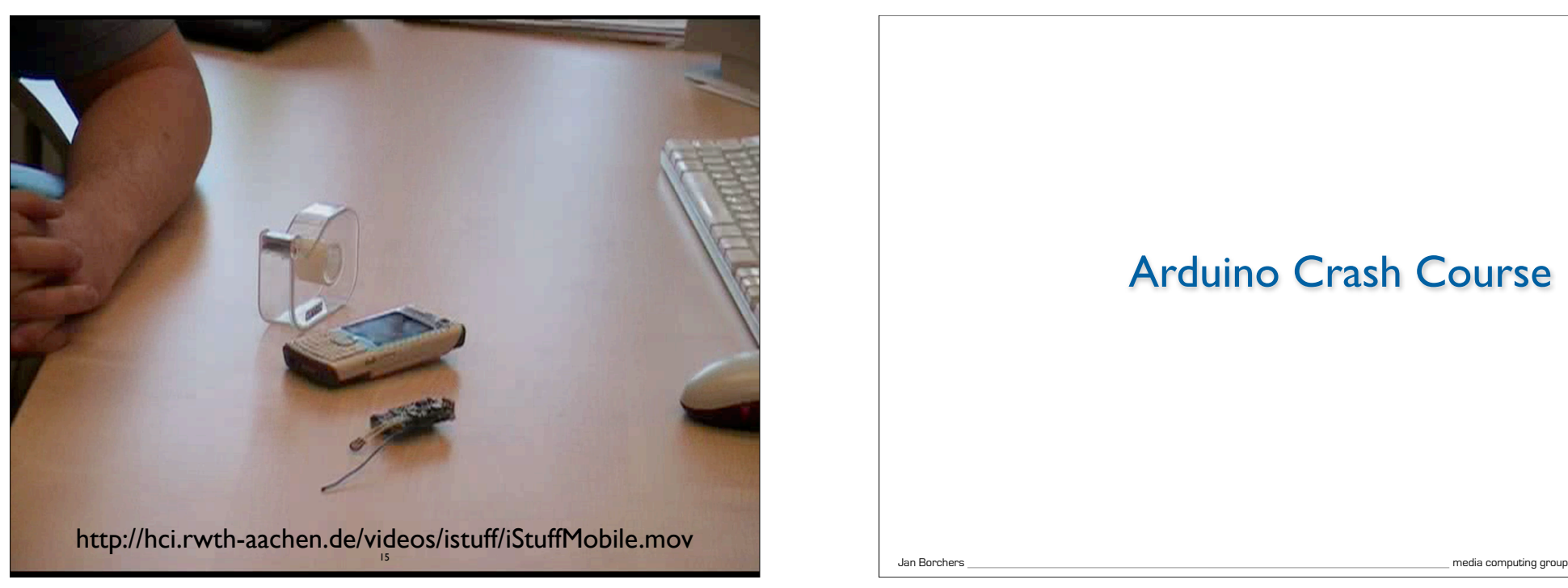

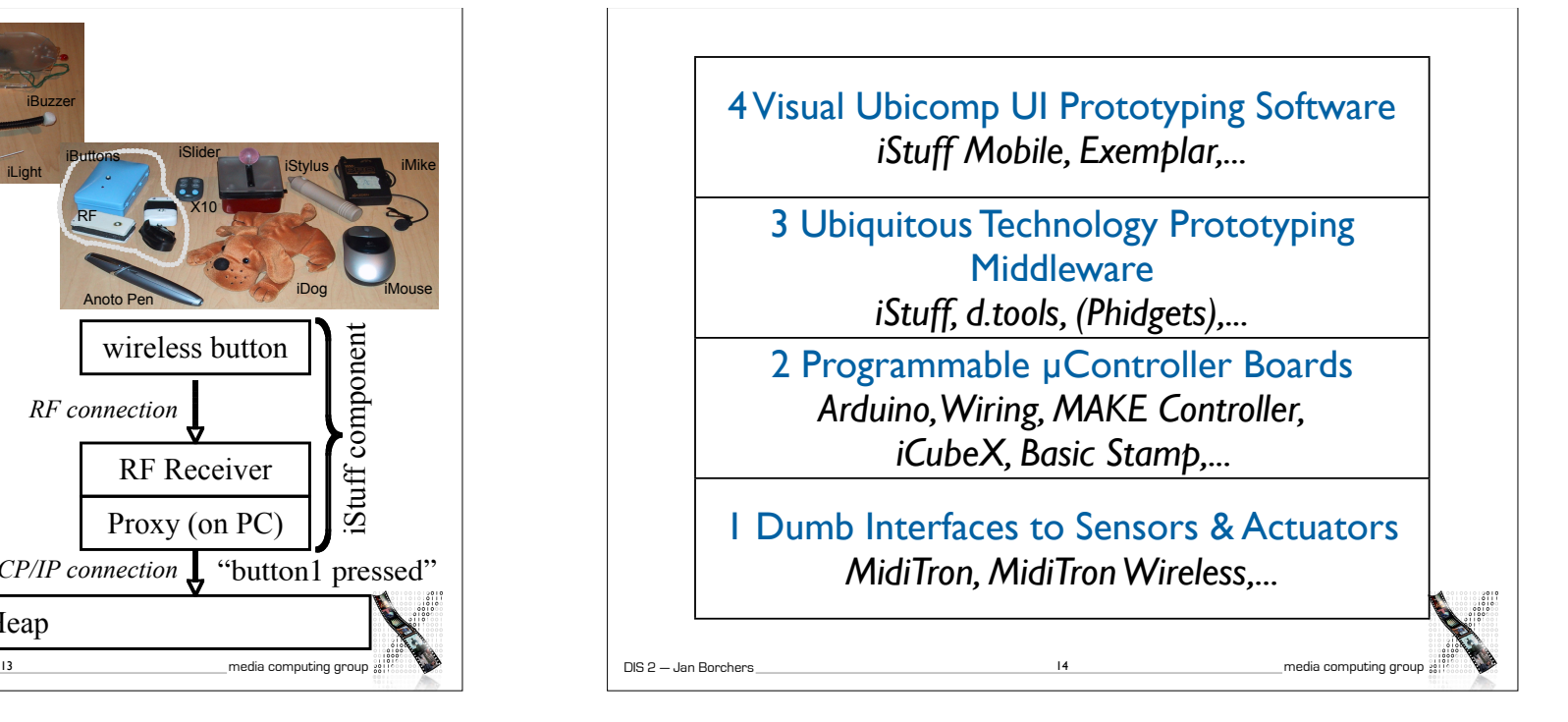

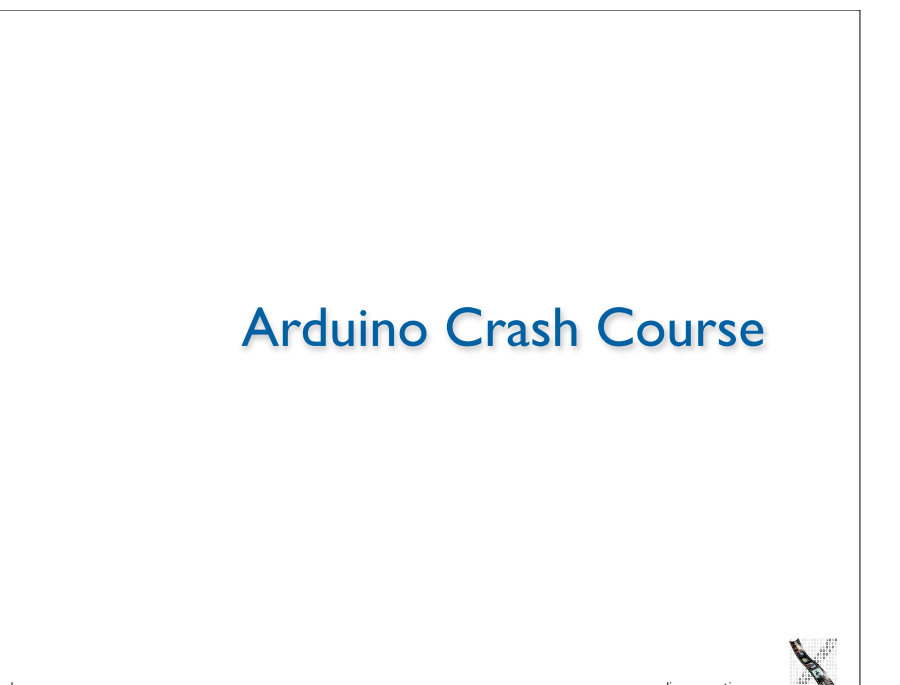

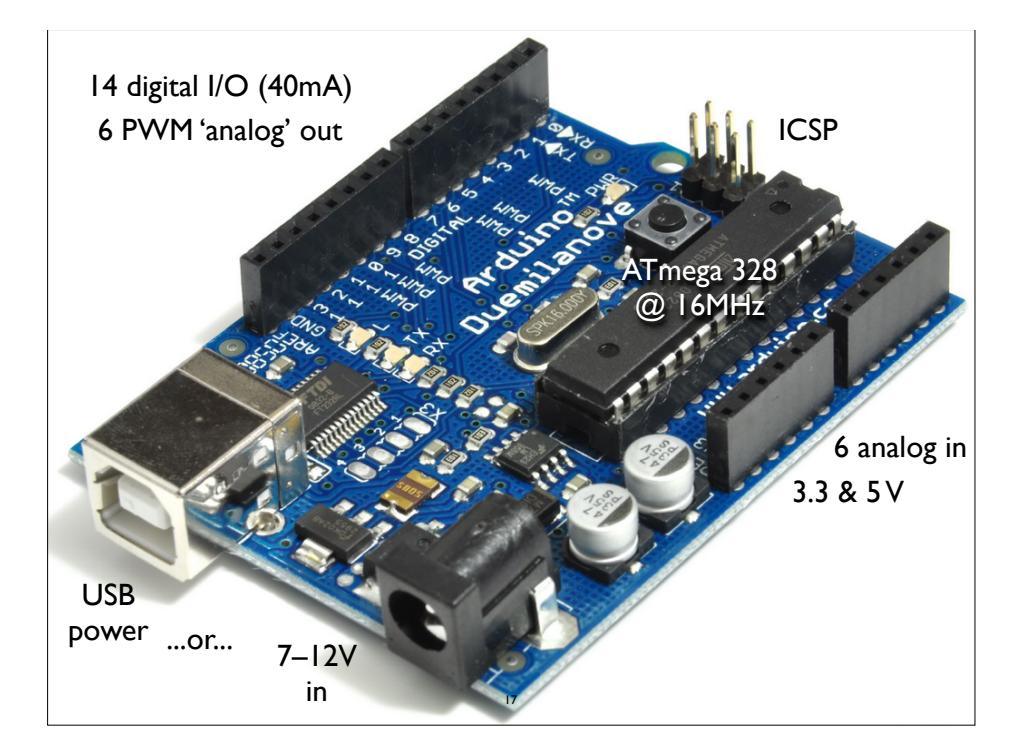

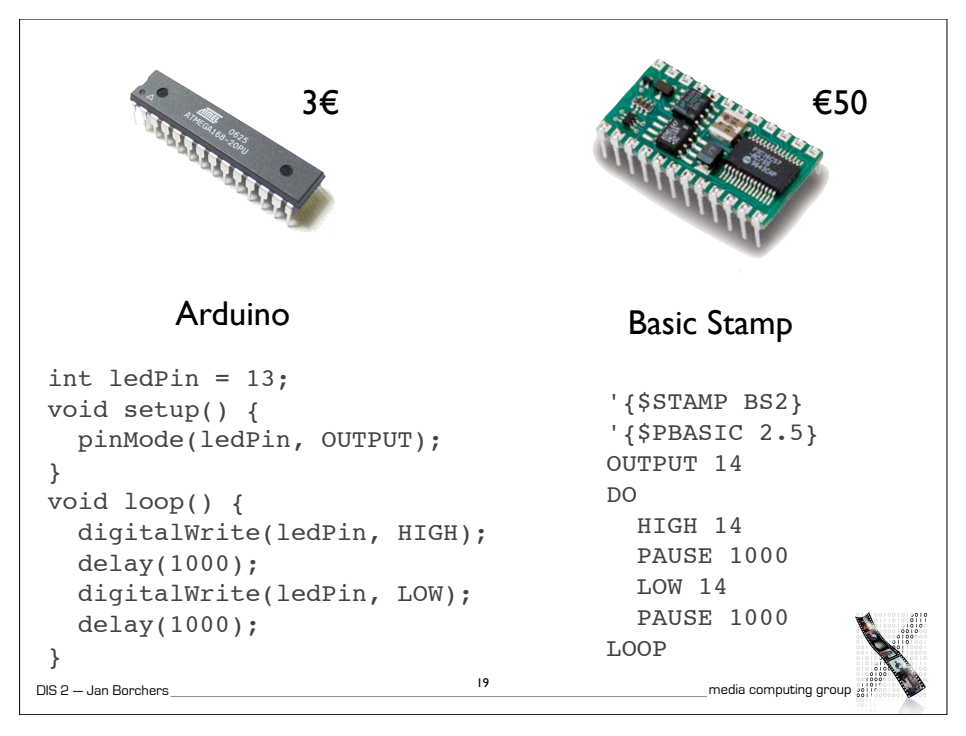

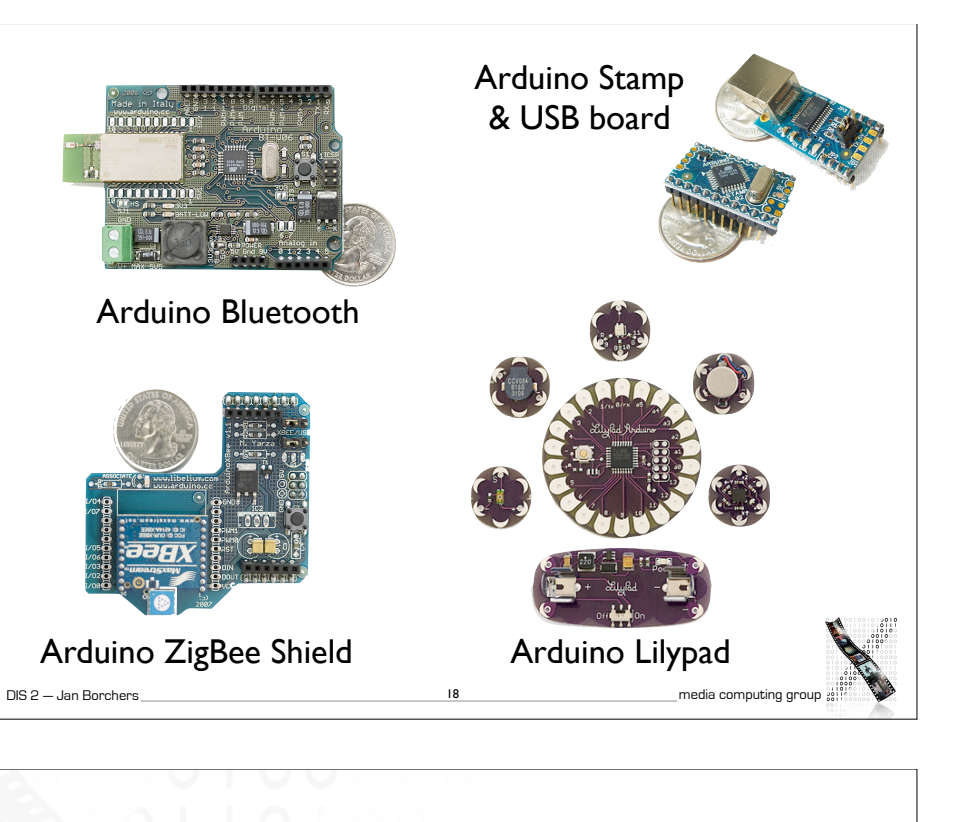

## 19 **DIS 2** — Jan Borchers **Manufart Control Control Control Control Control Control Control Control Control Control Control Control Control Control Control Control Control Control Control Control Control Control Control Co** Arduino Language • C with some C++ constructs • Similar to Processing (for visual programming) • Links against AVR-libc (open-source gcc library for Atmel µControllers) • All programs have setup() and loop() • Of note: digital & analog I/O, pulse and shift output, timers, interrupts, serial communication, port manipulation, flash memory access 20

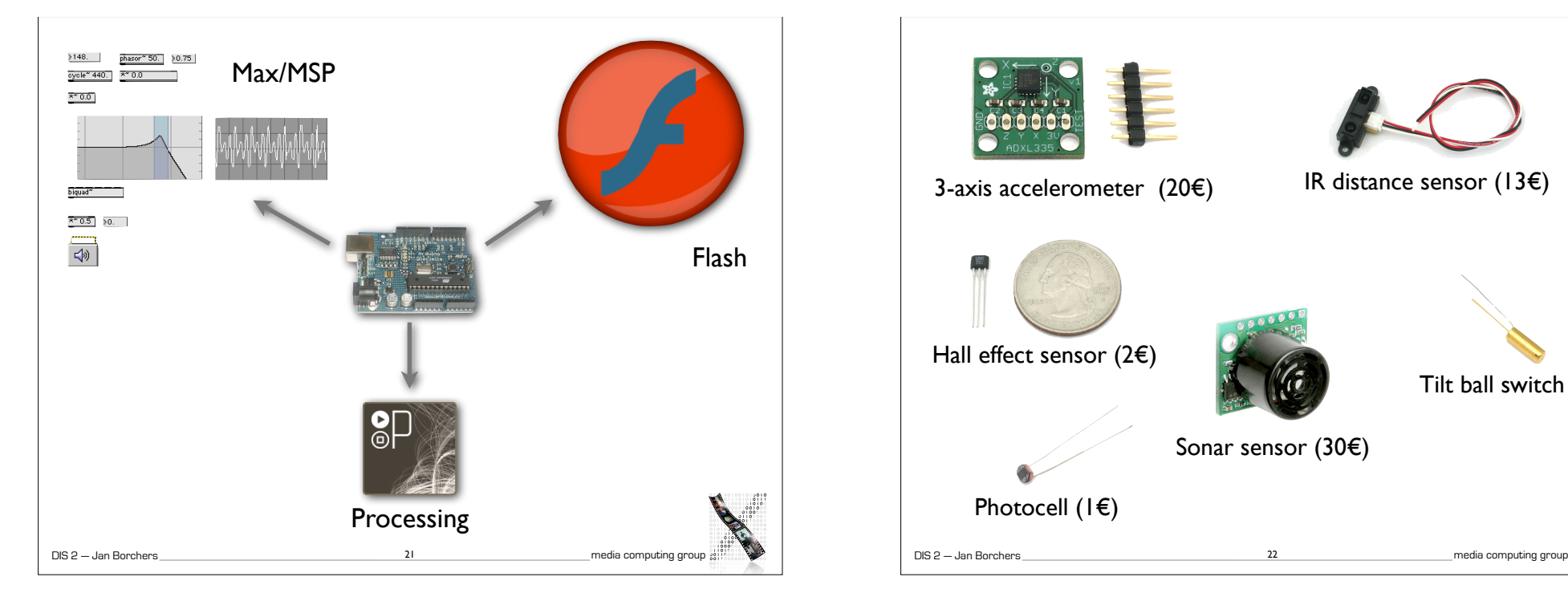

## DIS 2 — Jan Borchers media computing group **Digital** compass Mobile phone Sensor interface (Arduino BT) 23 Example from our group: Wearable Snowboard Assistant

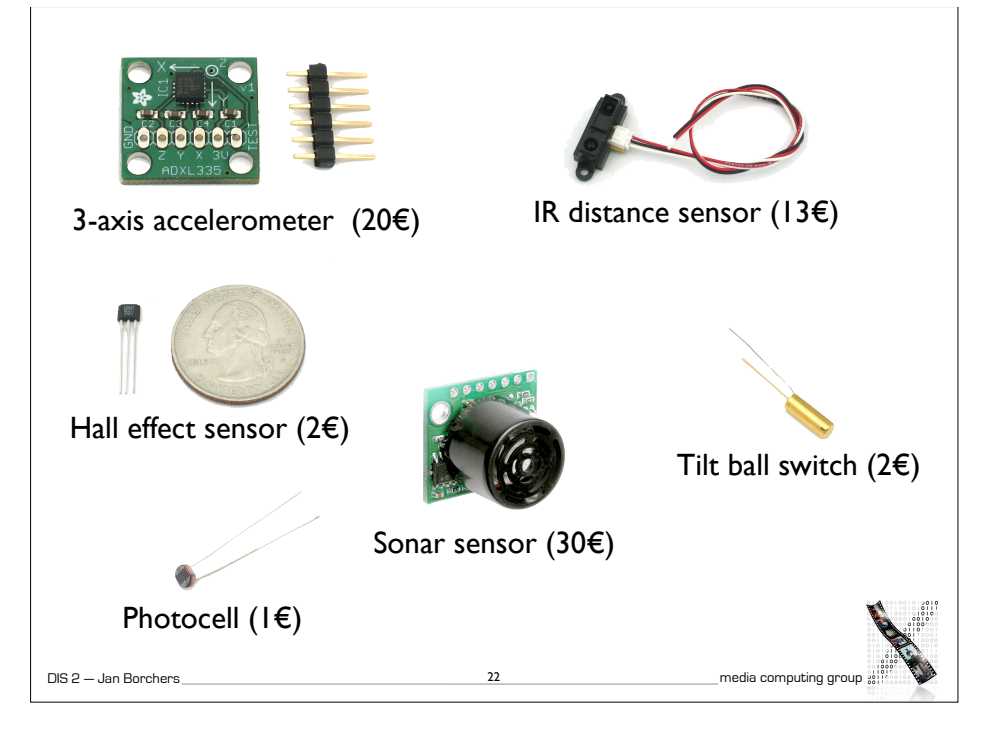

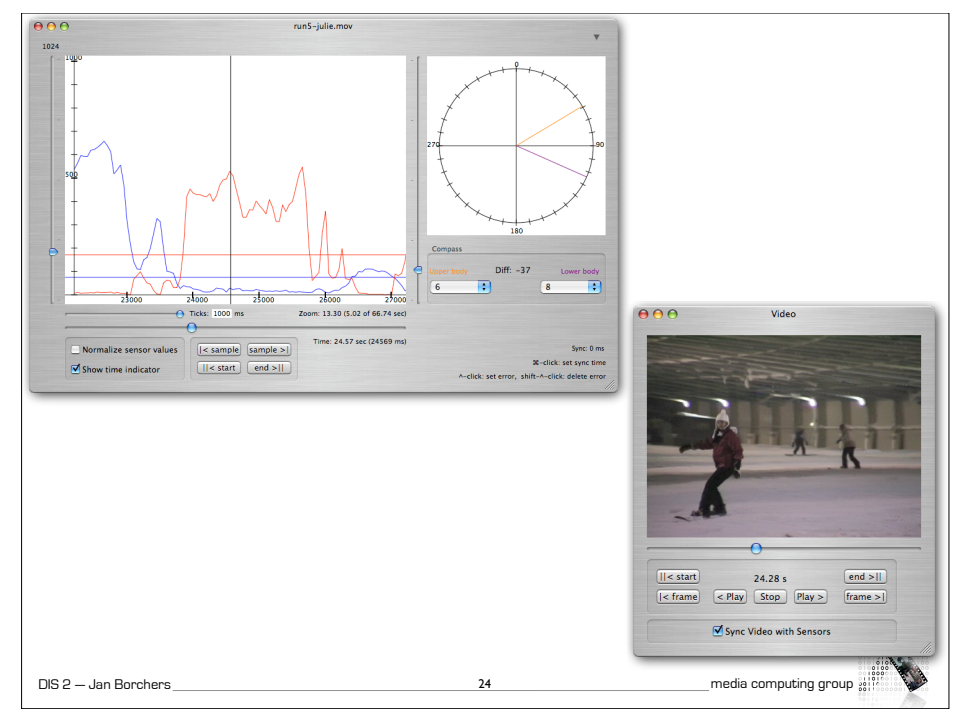

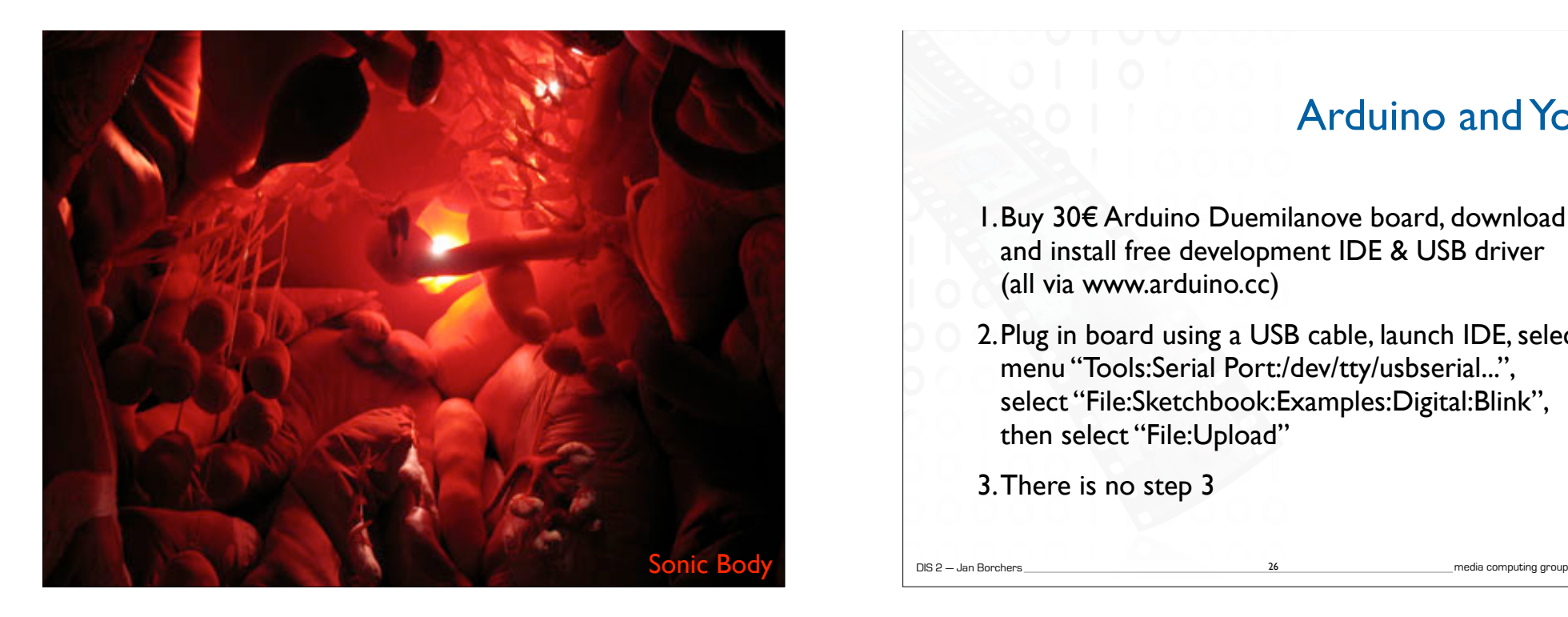

## Arduino and You

- 1. Buy 30€ Arduino Duemilanove board, download and install free development IDE & USB driver (all via www.arduino.cc)
- 2.Plug in board using a USB cable, launch IDE, select menu "Tools:Serial Port:/dev/tty/usbserial...", select "File:Sketchbook:Examples:Digital:Blink", then select "File:Upload"

26

3.There is no step 3

## If it doesn't work

- Select "Arduino Duemilanove" in the "Tools:Board" menu
- Windows users, use "run.bat" to launch IDE instead of executable
- Get latest USB driver from http://www.ftdichip.com/Drivers/VCP.htm

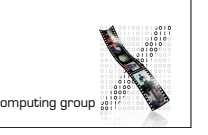

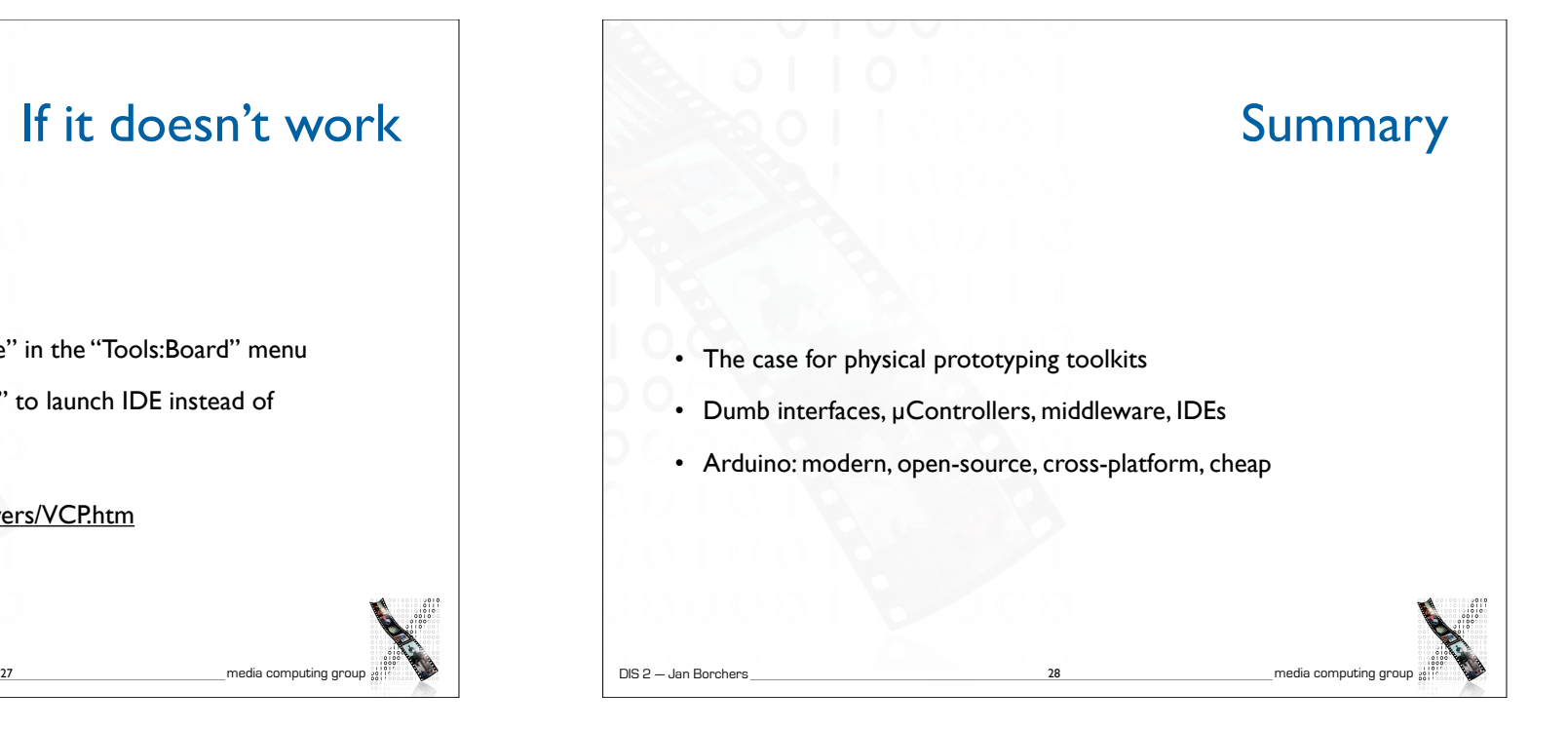

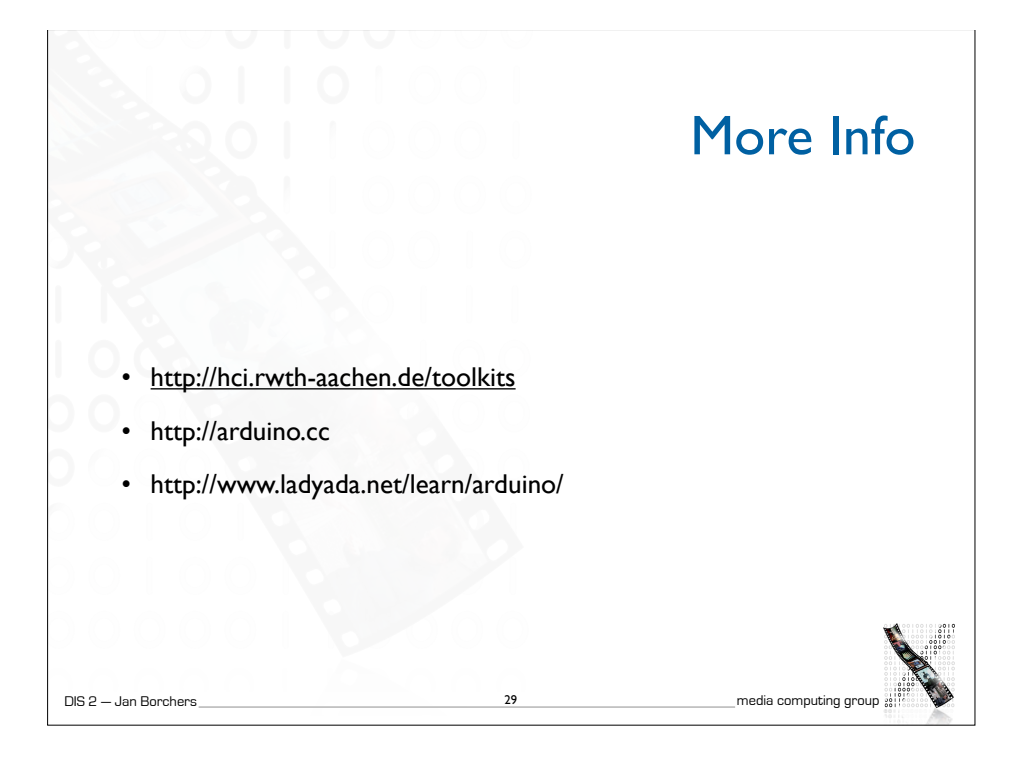